# RITE ARP4754A\_Prototype Tutorial

This tutorial contains simplified instructions for downloading and exploring the prototype ARP4754A Compliance Dashboard feature of RITE on a Windows PC using synthetic data supplied as an ingestion package

Copyright (c) 2024 General Electric Aerospace Research

#### Step 1: Setting up RACK

Details about RACK can be found at https://github.com/ge-high-assurance/RACK

In this section, we will only describe the bare minimum necessary to get RACK running.

**NOTE:** RACK v13 is needed for this prototype. RACK v14 may work, but has not been tested

Step 1.1:

Download and install docker from <a href="https://www.docker.com/products/dockerdesktop/">https://www.docker.com/products/dockerdesktop/</a>

Step 1.2:

Open Windows Powershell and execute docker pull gehighassurance/rackbox:v13.0 command

Note: When the image is successfully pulled for the first time, a "Downloaded image ..." message will appear instead of the "Image is up to date ..." message shown above

Step 1.3:

Start a RACK docker instance by running the command docker run -detach -p 3030:3030 -p 8050:8050 -p 8080:80 -p 1205012091:12050-12091 gehighassurance/rack-box:v13.0

RACK should be now up and running!!!

More details about running RACK using Docker can be found at <a href="https://github.com/ge-high-assurance/RACK/wiki/02-Run-a-RACK-Box-container">https://github.com/ge-high-assurance/RACK/wiki/02-Run-a-RACK-Box-container</a>

## Step 2: Downloading the RITE Prototype

Step 2.1:

Navigate to the Release page <u>https://github.com/ge-high-assurance/RITE/releases/tag/arp4754a\_v1</u>

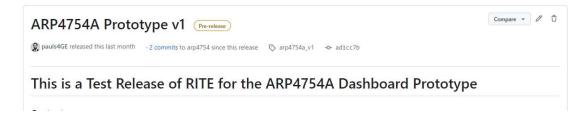

Step 2.2:

Download the <u>RITE\_ARP4754A\_032324.zip</u> file

Step 2.3:

Unzip the <u>RITE\_ARP4754A\_032324.zip</u> file and click on the folders until you reach the directory with the RITE executables. Then click on the RITE application button as shown below

| ime             | Date modified     | Туре               | Size   |
|-----------------|-------------------|--------------------|--------|
| configuration   | 3/23/2024 1:28 PM | File folder        |        |
| features        | 3/23/2024 1:28 PM | File folder        |        |
| p2              | 3/23/2024 1:28 PM | File folder        |        |
| plugins         | 3/23/2024 1:30 PM | File folder        |        |
| readme          | 3/23/2024 1:30 PM | File folder        |        |
| .eclipseproduct | 6/7/2022 11:06 AM | ECLIPSEPRODUCT     | 1 KB   |
| artifacts.xml   | 3/23/2024 1:12 PM | XML Source File    | 74 KB  |
| ■ RITE.exe      | 3/23/2024 1:12 PM | Application        | 519 KB |
| Riffeini        | 3/23/2024 1:12 PM | Configuration sett | 1 KB   |
| RITEc.exe       | 3/23/2024 1:12 PM | Application        | 231 KB |

Select a workspace when prompted and click on the "Launch" button

RITE should now be running as an Eclipse window!!

### Step 3: Downloading the Sample Ingestion Package

We provide sample data corresponding to the OEM ontology described in the DASC 2024 paper in the form of a readymade ingestion package. From the release page shown in Step 2.3, download the OEM-Ingestion-Package-v3.zip and unzip it somewhere convenient.

## Step 4: Ingesting the Data into RACK

With RACK running and RITE launched, follow the steps:

#### Step 4.1:

Click on "File" and then Select "Open Projects from File System"

|   | New                            | Alt+Shift+N >   | · ⑧ • ♡ ♡ ♡ + ♡ •   ♂ |              | Q 😰           |
|---|--------------------------------|-----------------|-----------------------|--------------|---------------|
|   | Open File                      |                 |                       | Console      | 🖹 🚺 🔂 🗮 🗖 🕶 📑 |
| 3 | Open Projects from File System |                 |                       | Rack Console |               |
|   | Recent Files                   | >               |                       |              |               |
|   | Close Editor                   | Ctrl+W          |                       |              |               |
|   | Close All Editors              | Ctrl+Shift+W    |                       |              |               |
|   | Save                           | Ctrl+S          |                       |              |               |
|   | Save As                        |                 |                       |              |               |
|   | Save All                       | Ctrl+Shift+S    |                       |              |               |
|   | Revert                         |                 |                       |              |               |
|   | Move                           |                 |                       |              |               |
|   | Rename                         | F2              |                       |              |               |
|   | Refresh                        | F5              |                       |              |               |
|   | Convert Line Delimiters To     | >               |                       |              |               |
| 3 | Print                          | Ctri+P          |                       |              |               |
| 1 | Import                         |                 |                       |              |               |
| - | Export                         |                 |                       |              |               |
|   | Properties                     | Alt+Enter       |                       |              |               |
|   | Switch Workspace               | >               |                       |              |               |
|   | Restart                        |                 |                       |              |               |
|   | Exit                           |                 |                       |              |               |
|   |                                |                 |                       |              |               |
|   |                                | Progress 🔀      | × 1 - D               |              |               |
|   |                                | No operations t | display at this time. |              |               |
|   |                                |                 |                       |              |               |
|   |                                |                 |                       |              |               |
|   |                                |                 |                       | 5            |               |

Step 4.2:

In the pop up that appears, click on "Directory" and then select the extracted Ingestion Package directory.

| nport source:                                                              |                      |                      | ~                                       | Directory                               | Archive-                |
|----------------------------------------------------------------------------|----------------------|----------------------|-----------------------------------------|-----------------------------------------|-------------------------|
| ype filter text                                                            |                      |                      |                                         | Sele                                    | ct All                  |
| older                                                                      | Import as            |                      |                                         | Desel                                   | ect All                 |
|                                                                            |                      |                      |                                         |                                         |                         |
|                                                                            |                      |                      |                                         | 0 of 0 selected                         |                         |
| Close newly imported projects upon completion                              |                      |                      |                                         | Hide already                            | y open projec           |
| e installed project configurators to:                                      |                      |                      |                                         |                                         |                         |
| Search for nested projects<br>Detect and configure project natures         |                      |                      |                                         |                                         |                         |
|                                                                            |                      |                      |                                         |                                         |                         |
| Vorking sets                                                               |                      |                      |                                         |                                         | New                     |
| Add project to working sets                                                |                      |                      |                                         |                                         |                         |
|                                                                            |                      |                      |                                         |                                         |                         |
| Working sets                                                               |                      |                      |                                         | ~                                       | Select                  |
| Working sets                                                               |                      |                      | Sh                                      | ow other specialized                    |                         |
| Working Hetr                                                               |                      |                      | Sh                                      | ow other specialized                    |                         |
|                                                                            |                      |                      | Sh                                      | ow other specialized                    |                         |
|                                                                            |                      | < Back               | Sh<br>Next >                            | ow other specialized                    |                         |
| Working refr                                                               | 1                    | < Back               |                                         |                                         | import wizz             |
|                                                                            |                      | < Back               |                                         |                                         | import wiz              |
|                                                                            |                      | < Back               |                                         |                                         | import wiz              |
|                                                                            |                      | ī                    | Next>                                   | Finish                                  | d import wizz<br>Cancel |
|                                                                            | v 0                  | ī                    |                                         | Finish                                  | l import wiz<br>Cancel  |
|                                                                            | v 8                  | ī                    | Next>                                   | Finish                                  | import wiz              |
|                                                                            | ← 진<br>Date modified | ī                    | Next>                                   | Finish [                                | l import wiz<br>Cancel  |
| op > RITE > examples > ingestion-packages                                  | Date modified        | Search               | Net>                                    | Pinish<br>packages                      | d import wiz<br>Cancel  |
| op → RITE → examples → ingestion-packages<br>Name<br>OEM-Ingestion-Package | Date modified        | Search               | Net><br>ingestion-<br>Type<br>File fold | Finish<br>packages<br>∎EE ▼<br>der      | d import wiz<br>Cancel  |
| op → RITE → examples → ingestion-packages                                  | Date modified        | Search<br>9 PM<br>PM | Net>                                    | Front<br>packages<br>∎≣ ▼<br>der<br>der | d import wiz<br>Cancel  |

Then just click on "Finish"

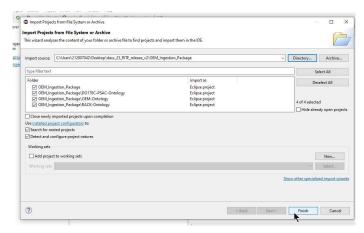

The ingestion package should now be visible on the "Package Explorer" pane

Step 4.3:

Click on the "RACK" menu from the toolbar and select "Clear RACK"

| workspace-RITE - Eclipse Platform |                                                                                                    |            |   |                           | ×                       |
|-----------------------------------|----------------------------------------------------------------------------------------------------|------------|---|---------------------------|-------------------------|
| File Edit Navigate Search Project | ACK Run Window Help                                                                                  |            |   |                           |                         |
|                                   | Generate All Ingestion Nodegroups                                                                    | ▼ ⇔ ▼   12 |   |                           | Q 💼 🙀                   |
| Project Expl ×  P D               | Regenerate manifest file<br>Manifest Import<br>Clear RACK                                            |            |   | Console ×<br>Rack Console | R 🔐 🖗   🛃 🔍 × 🗅 × 🖻 - ■ |
|                                   | DO-178C Compliance Report<br>ARP-4754A Compliance Report<br>Automatic GSN Inference<br>RACK Settings |            |   |                           |                         |
|                                   |                                                                                                    |            |   |                           |                         |
|                                   |                                                                                                    |            |   |                           |                         |
|                                   |                                                                                                    |            |   |                           |                         |
|                                   |                                                                                                    |            |   |                           |                         |
|                                   |                                                                                                    |            |   |                           |                         |
|                                   |                                                                                                    |            |   |                           |                         |
| Ha Progr                          |                                                                                                    |            | * |                           |                         |
|                                   | itions to display at this time.                                                                      |            |   |                           |                         |
| No opera                          | adons to display at this time.                                                                       |            |   | <                         |                         |

In the dialogue box, select "Select All" and click "Confirm"

| File Edit Navigste Search Project RACK Run Window Help<br>11 - 回 回 面 の の マ い                                                                                  | workspace-RITE - Eclipse Platform | n                                                                                                    |     |                                          | - 🗆 X |
|----------------------------------------------------------------------------------------------------|-----------------------------------|----------------------------------------------------------------------------------------------------|-----|------------------------------------------|-------|
| Project Explorer × ■ > © OBMingetion Protecter Cancel Select All Refresh Confirm © Progress × ₩ ₩ ■ □                                                         |                                   |                                                                                                    |     |                                          |       |
| >> © OBM-ingestion-Package-04     >> @ OBM-ingestion-Package-04     Cancel SelectAl DeselectAl Refresh Confirm     Cancel SelectAl DeselectAl Refresh Confirm |                                   | 19回日14-1ダー1日・日・ワウク・ウ・1日                                                                                                    |     |                                          | Q 💼 🔂 |
| Cancel SelectAl DeselectAl Refresh Confirm                                                                                                    | Project Explorer × 🗖 🗖            |                                                                                                    | - 6 |                                          |       |
|                                                                                                    | E \$ 7 8                          | Moder/Data graphs<br>∑ http://rac4200/model<br>∑ utvi//DefundGraph<br>∑ Deletes all nodegroups<br>Cancel Select All Deselect All Refresh Confirm |     |                                          |       |
| INU upprations to uspay at this time.                                                                                                    |                                   |                                                                                                    |     |                                          |       |
| C 5                                                                                                    |                                   | No operations to display at this time.                                                                                                    |     |                                          | ~     |
|                                                                                                    |                                   |                                                                                                    |     | C. C. C. C. C. C. C. C. C. C. C. C. C. C | >     |

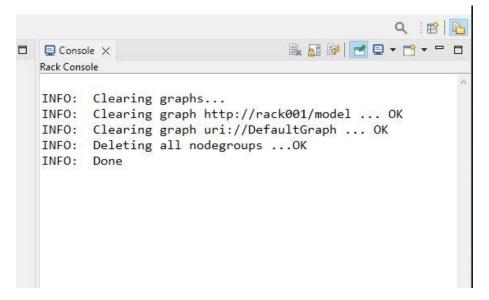

An "Info: Done" message confirms that RACK has been cleared

Step 4.4:

Expand the ingestion package on the left, right click on the "manifest.yaml" and click on the "Manifest Import" button

| workspace-RITE  | - Ec                                     | lipse Platform                                                                      |                          |                  |         |                                                                                                    |              | _2    |          | × |
|-----------------|------------------------------------------|-------------------------------------------------------------------------------------|--------------------------|------------------|---------|----------------------------------------------------------------------------------------------------|--------------|-------|----------|---|
|                 |                                          | Search Project RACK Run                                                             |                          |                  |         |                                                                                                    |              |       |          |   |
|                 |                                          | ο i @ • i Β/ III π i 🢁 •                                                            | A • 图 • 图                | *♡♡♡ ◇ * ◇ *   □ |         |                                                                                                    |              |       |          |   |
|                 |                                          | 🖻 😫 🍸 🕴 🗖 📕                                                                         |                          |                  | - 0     | Console ×                                                                                                    | 🔒 🚮 🐼        | - 🗉 🕈 | <u> </u> |   |
| ✓               | DAP<br>Ce<br>SAC<br>4754<br>78C,<br>plog | s<br>Ontology-v2<br>-Ontology<br>_Data<br>y                                         |                          |                  |         | Rack Console<br>INFO: Clearing graphs<br>INFO: Clearing graph http:/<br>INFO: Clearing graph uri://<br>INFO: Deleting all nodegrou<br>INFO: Done | DefaultGraph |       |          | ~ |
| README          |                                          | New                                                                                 | >                        |                  |         |                                                                                                    |              |       |          |   |
|                 |                                          | Open<br>Open With<br>Show In                                                        | F3<br>><br>Alt+Shift+W > |                  |         |                                                                                                    |              |       |          |   |
|                 | ß                                        | Copy<br>Paste                                                                       | Ctrl+C<br>Ctrl+V         |                  |         |                                                                                                    |              |       |          |   |
|                 |                                          | Delete<br>Move<br>Rename                                                            | Delete<br>F2             |                  |         |                                                                                                    |              |       |          |   |
|                 |                                          | Import<br>Export                                                                    |                          |                  |         |                                                                                                    |              |       |          |   |
|                 |                                          | Upload Nodegroup(s)<br>Save Ingestion Package as Zip<br>Upload as Ingestion Package |                          |                  |         |                                                                                                    |              |       |          |   |
|                 |                                          | Manifest Import                                                                     |                          |                  |         |                                                                                                    |              |       |          |   |
|                 |                                          | Build Project<br>Refresh                                                            | F5                       |                  |         |                                                                                                    |              |       |          |   |
|                 |                                          | Team<br>Compare With<br>Replace With                                                | >                        |                  |         |                                                                                                    |              |       |          |   |
|                 |                                          | Properties                                                                          | Alt+Enter                |                  | 💥 🕴 🗖 🗖 |                                                                                                    |              |       |          |   |
| 4               | _                                        | 144                                                                                 | operations to display    | y at this time.  |         |                                                                                                    |              |       |          | ~ |
|                 |                                          |                                                                                     |                          |                  |         | <                                                                                                    |              |       |          | > |
| Manifest.yaml - | OEN                                      | I-Ingestion-Package-v3                                                              |                          |                  |         | 1                                                                                                    |              |       |          |   |

## "INFO: Manifest ingestion completed successfully" indicates successful ingestion

| 📬 🕶 🐘 💁 🚱 📲 🖩 т                                                                                                    | ��・  ※・  別・得・やゆ や・や・  ピ |                                                                                                    | Q 1                                                                                                    | 3 4                                                          |
|----------------------------------------------------------------------------------------------------|-------------------------|----------------------------------------------------------------------------------------------------|----------------------------------------------------------------------------------------------------|--------------------------------------------------------------|
| 🍐 Project Explorer 🖾 👘 🗖                                                                                                    | - 0                     | 🖳 Console 🛛 🔒 🛃 🚱 🛃                                                                                                    | • 📩 •                                                                                                    | - [                                                          |
| E 🕏 🍸 🕴                                                                                                    |                         | Rack Console                                                                                                    |                                                                                                    |                                                              |
| <ul> <li>► DASC_OEM_with_pssc_and_sadLv4 (m Of</li> <li>► Data</li> <li>► Dota</li> <li>► Dota(D) TaC-PSAC-Ontology</li> <li>► ACK-Ontology</li> <li>► RACK-Ontology</li> <li>► RACK-Ontology</li> <li>♥ Arccs.yaml</li> <li>♥ markstyaml</li> <li>♥ rack.yaml</li> </ul> |                         | <pre>INFO: Deleting nodegroup: query Requirement Review same Agent<br/>INFO: Deleting nodegroup: demoNodegroup OK<br/>INFO: Clearing all Ontologies OK<br/>INFO: Ontologies and Nodegroups are cleared from RACK<br/>INFO: Fetching all nodegroups from RACK OK<br/>INFO: Uploading nodegroup: Dbjective-A2-5-query-count-all-Deriv<br/>INFO: Uploading nodegroup: Objective-A2-5-query-count-all-Deriv<br/>INFO: Uploading nodegroup: Objective-A2-5-query-count-all-Deriv<br/>INFO: Uploading nodegroup: Objective-A2-4-query-count-all-Deriv<br/>INFO: Uploading nodegroup: Objective-A2-4-query-count-all-Deriv<br/>INFO: Uploading nodegroup: Objective-A2-4-query-count-all-Deriv<br/>INFO: Uploading nodegroup: Objective-A2-2-query-count-all-Deriv<br/>INFO: Uploading nodegroup: Objective-A2-2-query-count-all-Deriv<br/>INFO: Uploading nodegroup: Objective-A2-1-query-count-all-SRS-F<br/>INFO: Uploading nodegroup: Objective-A2-1-query-count-all-SRS-F<br/>INFO: Uploading nodegroup: Objective-A2-1-query-count-all-SRS-F<br/>INFO: Uploading nodegroup: Objective-A2-1-query-count-all-SRS-F<br/>INFO: Uploading nodegroup: Objective-A1-1-query-count-all-SRS-F<br/>INFO: Uploading nodegroup: Objective-A1-1-query-scheck-output-fc<br/>INFO: Uploading nodegroup: Objective-A1-1-query-swcomponent-sub<br/>INFO: Uploading nodegroup: Objective-A5-5-query-swcomponent-sub<br/>INFO: Uploading nodegroup: Objective-A5-5-query-swcomponent-sub<br/>INFO: Uploading nodegroup: PSAC-query-source-document.json<br/>INFO: Uploading http://arcos.rack/OEMMFSDD_Req OK<br/>INFO: Uploading http://arcos.rack/OEMMFSDD_Req OK<br/>INFO: Uploading http://arcos.rack/OEMMFSDT_Result OK<br/>INFO: Uploading http://arcos.rack/OEMMFSDT_Result OK<br/>INFO: Uploading http://arcos.rack/OEMMFSDT_Result OK<br/>INFO: Uploading http://arcos.rack/OEMMFSDT_Result OK<br/>INFO: Uploading http://arcos.rack/OEMMFSDT_Result OK<br/>INFO: Uploading http://arcos.rack/OEMMFSDT_Result OK<br/>INFO: Uploading http://arcos.rack/OEMMFSDT_Result OK<br/>INFO: Uploading http://arcos.rack/OEMMFSDT_Result OK<br/>INFO: Uploading http://arcos.rack/OEMMFSDT_Result OK<br/>INFO: Uploading http://arcos.rack</pre> | ed-Sub<br>ed-Sub<br>-Reqs-<br>ed-SRS<br>ed-SRS<br>eqs-th<br>eqs.js<br>Reqs.j<br>Reqs.j<br>r-PSAC<br>n<br>logs.j<br>DD-tra | DD-<br>tha<br>jsc<br>-Re<br>at-<br>ison<br>ison<br>-SE<br>OK |

# Step 5: Running the Compliance Dashboard <sub>Step 5.1:</sub>

From the "RACK" menu, click on the "ARP-4754A Compliance Report" button

| - 🗑 🖨 O 🖉 - 🖻 🗍                                                                                                    | Generate All Ingestion Nodegroups                                       | <b>∀</b> ⇔ <b>+</b>   <b>⊡</b> |         |                        | Q                                    |
|----------------------------------------------------------------------------------------------------|-------------------------------------------------------------------------|--------------------------------|---------|------------------------|--------------------------------------|
| Project Explorer X Project Explorer X Project Expl | Regenerate manifest file<br>Manifest Import<br>Clear RACK               |                                | - 0     | Console × Rack Console |                                      |
|                                                                                                    | DD-178C Compliance Report<br>ARP-4754A Compliance Report                |                                |         |                        | http://rack001/model OK              |
| > > D0178C-PSAC-Ontology     > > OEM_ARP4754_Data     > > OEM_D0178C_Data                                                                                                    | AKP-4/34A Compliance Report<br>Automatic GSN Inference<br>RACK Settings |                                |         |                        | uri://DefaultGraph OK<br>odegroupsOK |
| Y manifetyani<br>@ README.bt                                                                                                    |                                                                         |                                |         |                        |                                      |
|                                                                                                    | ₩ Progress ×<br>No operations to display at this time.                  |                                | × • • • |                        |                                      |

When the dashboard pops up, press the "Fetch Report Data" button, and wait

| ARP-4754 Compliance Report        |                             | -              |    |
|-----------------------------------|-----------------------------|----------------|----|
|                                   |                             |                |    |
|                                   |                             |                |    |
|                                   | ARP-4754A Compliance Report |                |    |
|                                   |                             |                |    |
| System ID:                        |                             |                |    |
| System iD.                        |                             |                |    |
| -1                                |                             |                |    |
| Passed                            |                             |                |    |
| Failed                            |                             |                |    |
| Partial Data                      |                             |                |    |
|                                   |                             |                |    |
| No Data 0                         |                             |                |    |
|                                   |                             |                |    |
|                                   |                             |                |    |
|                                   |                             |                |    |
| Fetching RACK data. Please be pat | ient                        |                |    |
|                                   |                             |                |    |
|                                   |                             |                |    |
|                                   |                             |                |    |
|                                   |                             |                |    |
| Fetch Report Data                 |                             | A <sup>+</sup> | A- |
|                                   |                             |                |    |
|                                   |                             |                |    |

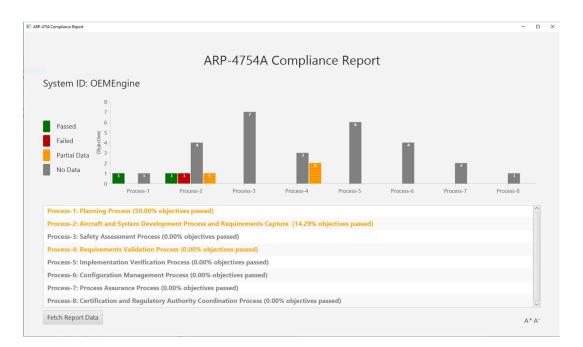

After the data is fetched the dashboard will be ready for you to explore !!

#### NOTE:

- 1. This dashboard is only a prototype, and many aspects are still incomplete. So, several buttons and menu items may not work.
- 2. There may be bugs that we have not accounted for.